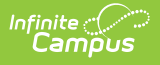

## **Section Section TCS Report (Rhode Island)**

Last Modified on 03/11/2024 8:44 am CDT

[Report](http://kb.infinitecampus.com/#report-logic) Logic | TCS [Report](http://kb.infinitecampus.com/#tcs-report-editor) Editor | [Generate](http://kb.infinitecampus.com/#%C2%A0generate-the-section-section-tcs-report) the Section Section TCS Report | [Report](http://kb.infinitecampus.com/#report-layout) Layout

### **Tool Search:** TCS Reports

The Section Section Report lists all active courses for the selected calendar in the Report Editor. All courses marked as active for the selected calendar are included. A SCED or State Code assigned to the [course](http://kb.infinitecampus.com/help/course-information1) is required.

See the TCS [Reports](https://kb.infinitecampus.com/help/tcs-reports-rhode-island) article for information on report logic, descriptions of the fields on the report editor and instructions on generating TCS Reports.

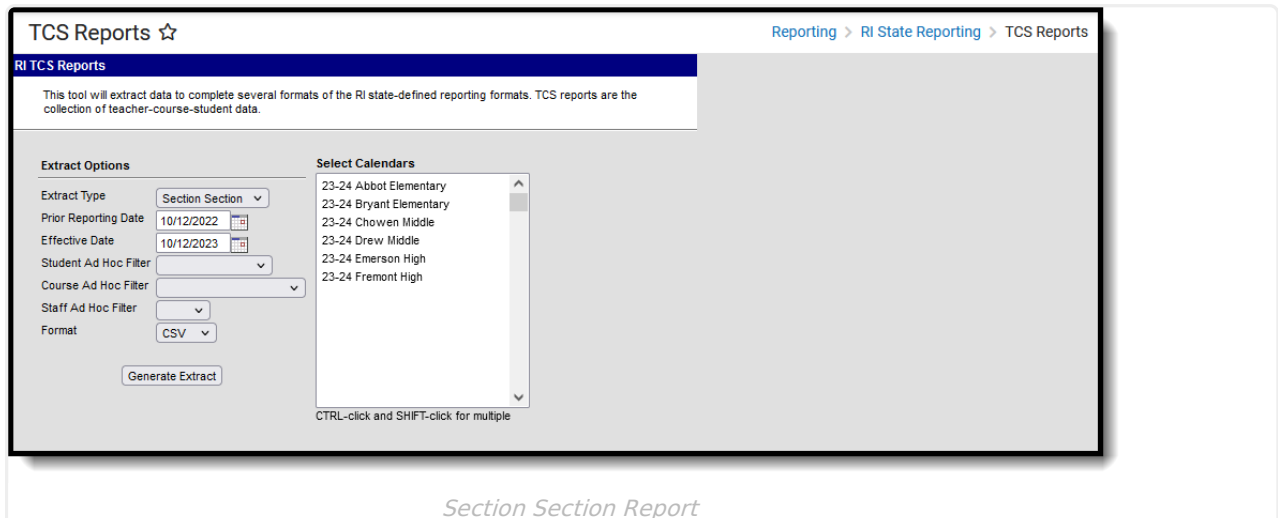

```
Read - Access and view the TCS Reports.
Write - N/A
Add - N/A
Delete - N/A
```
For more information about Tool Rights and how they function, see the Tool [Rights](http://kb.infinitecampus.com/help/tool-rights-user) article.

# **Report Logic**

Each term sequence reports one of the following codes, depending on the setup of the school calendar and term schedule.

- YEAR (1 term)
- SEM (2 terms)
- TRI (3 terms)
- QUAR (4 terms)

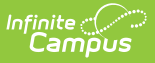

- QUIN (5 terms)
- OTHER (more than 5 terms)

## **TCS Report Editor**

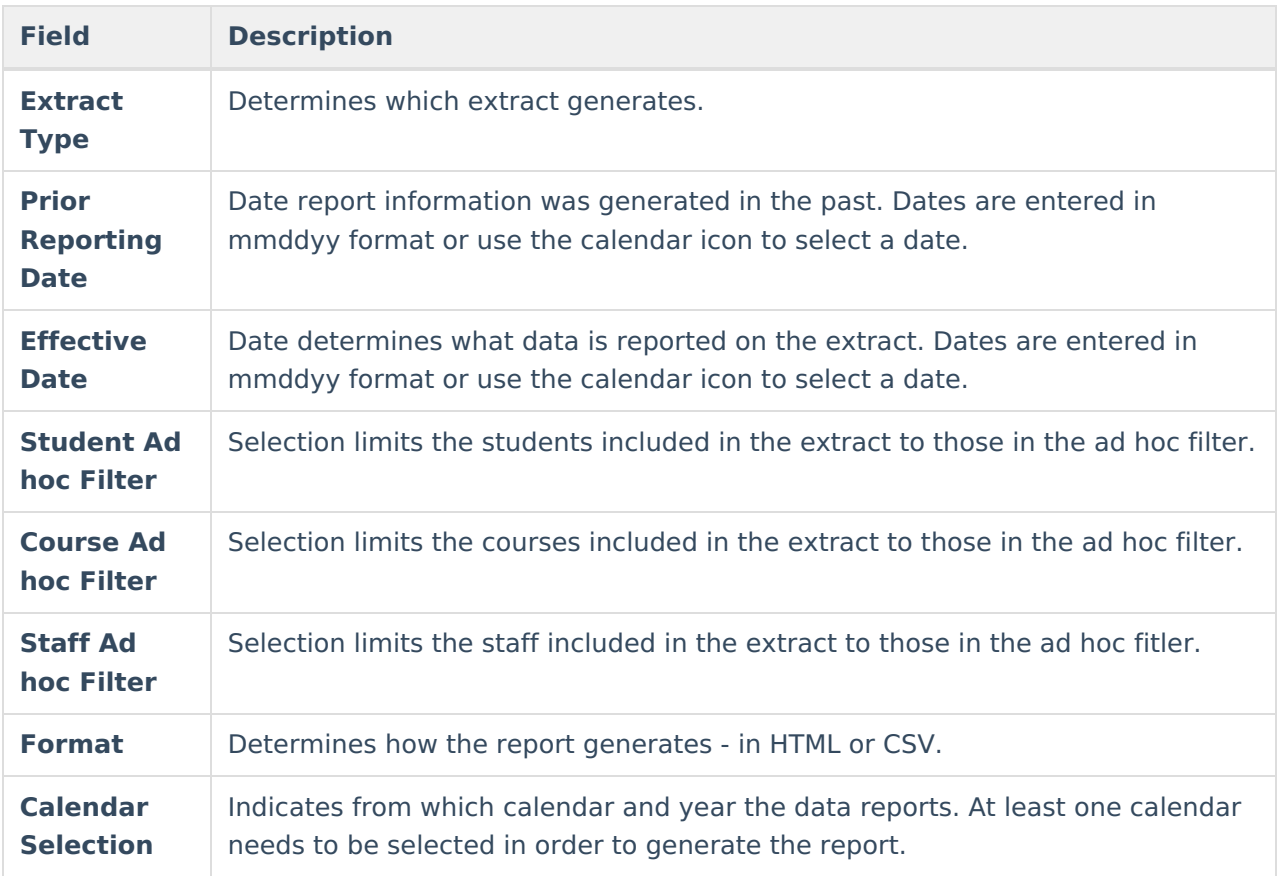

## **Generate the Section Section TCS Report**

- 1. Select **Section Section** from the **Extract Type** field.
- 2. Enter the **Prior Reporting Date**.
- 3. Enter the desired **Effective Date**.
- 4. Select an **Ad hoc Filter**, if desired, to narrow the individuals included in the report to just those included in the ad hoc filter.
- 5. Select the desired Format.
- 6. Click the **Generate Report** extract. The report displays in the selected format.

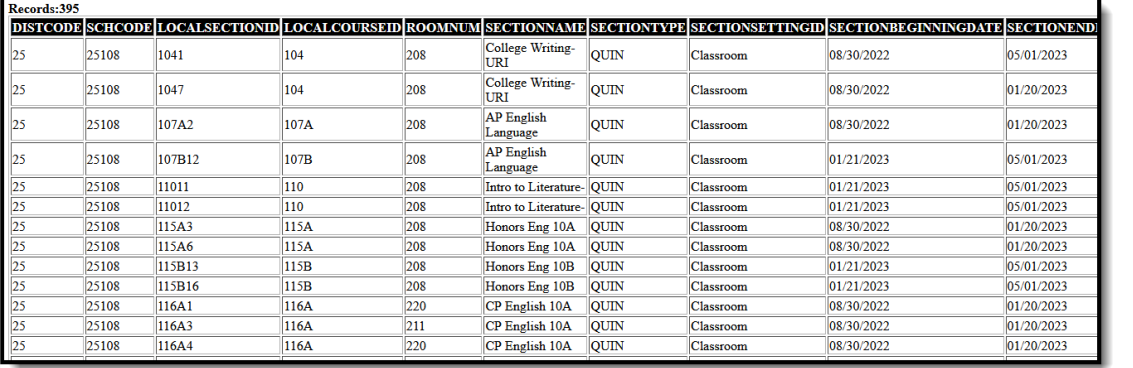

#### Section Section Report - HTML Format

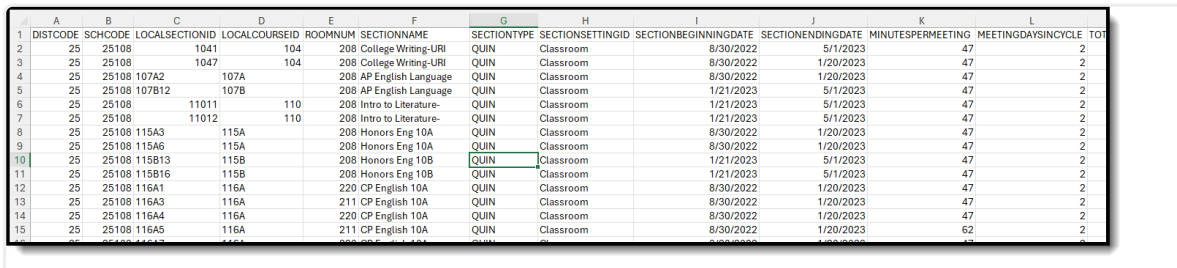

Section Section Report - CSV Format

## **Report Layout**

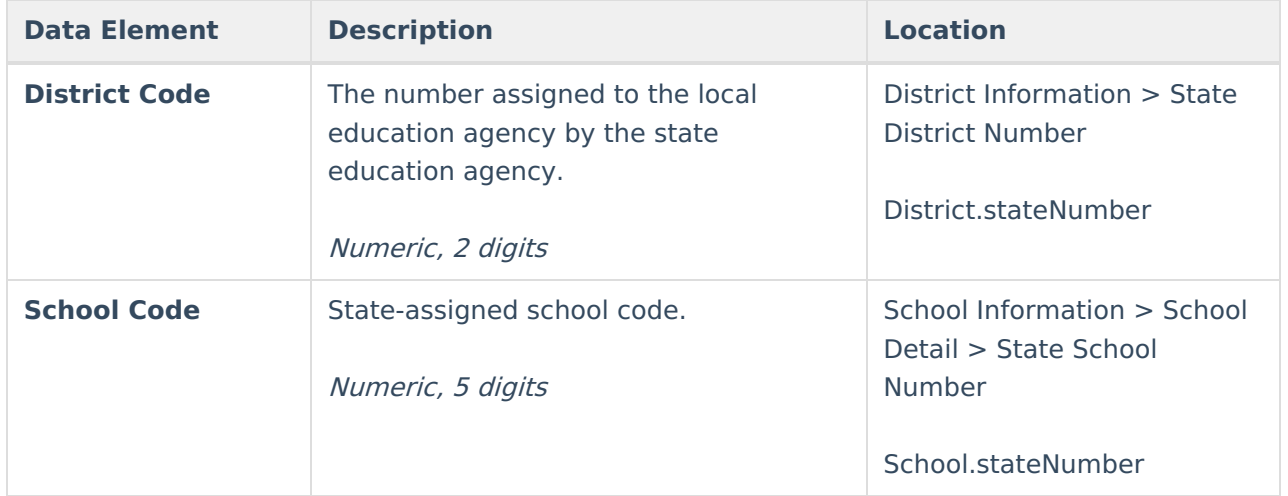

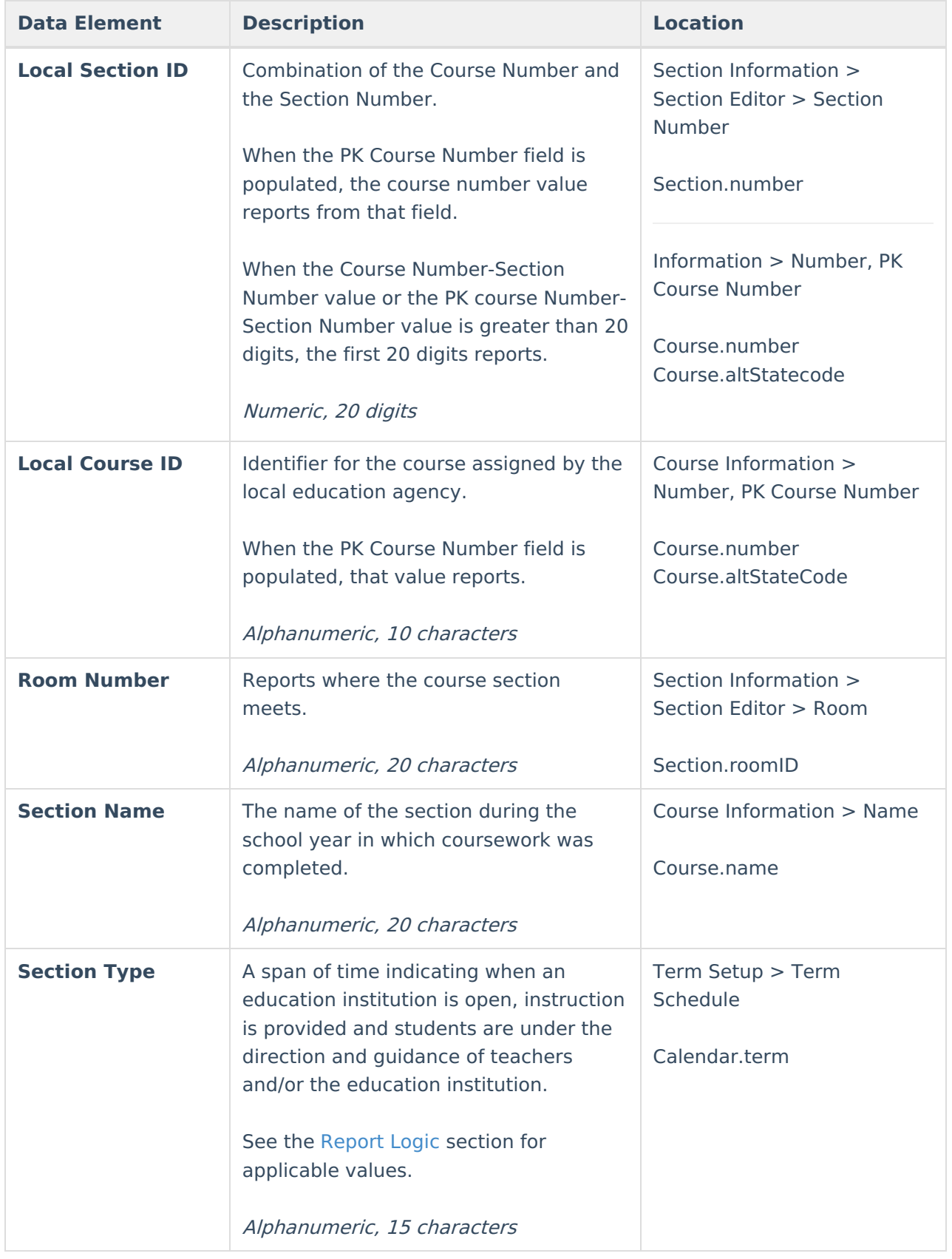

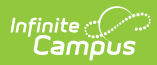

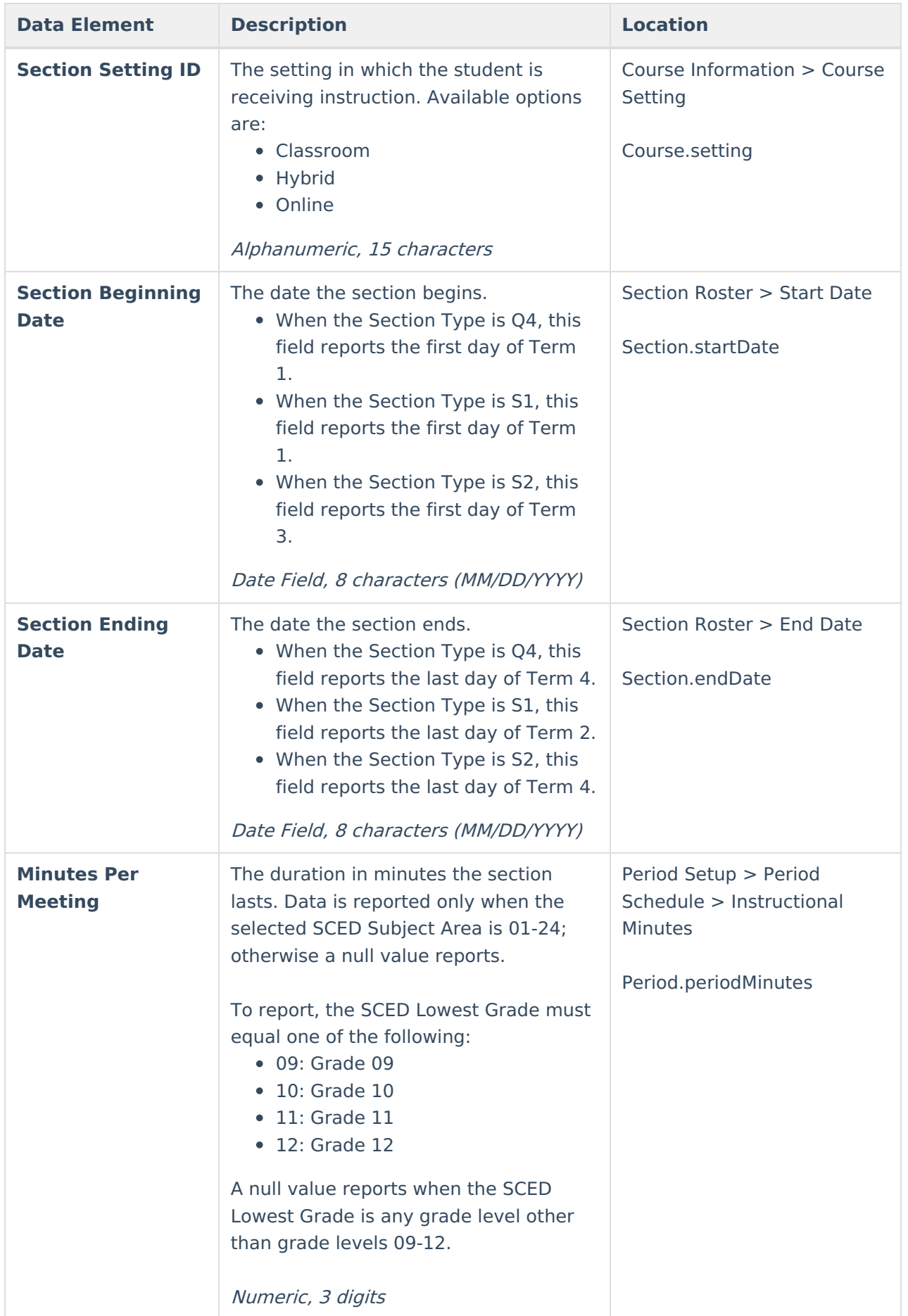

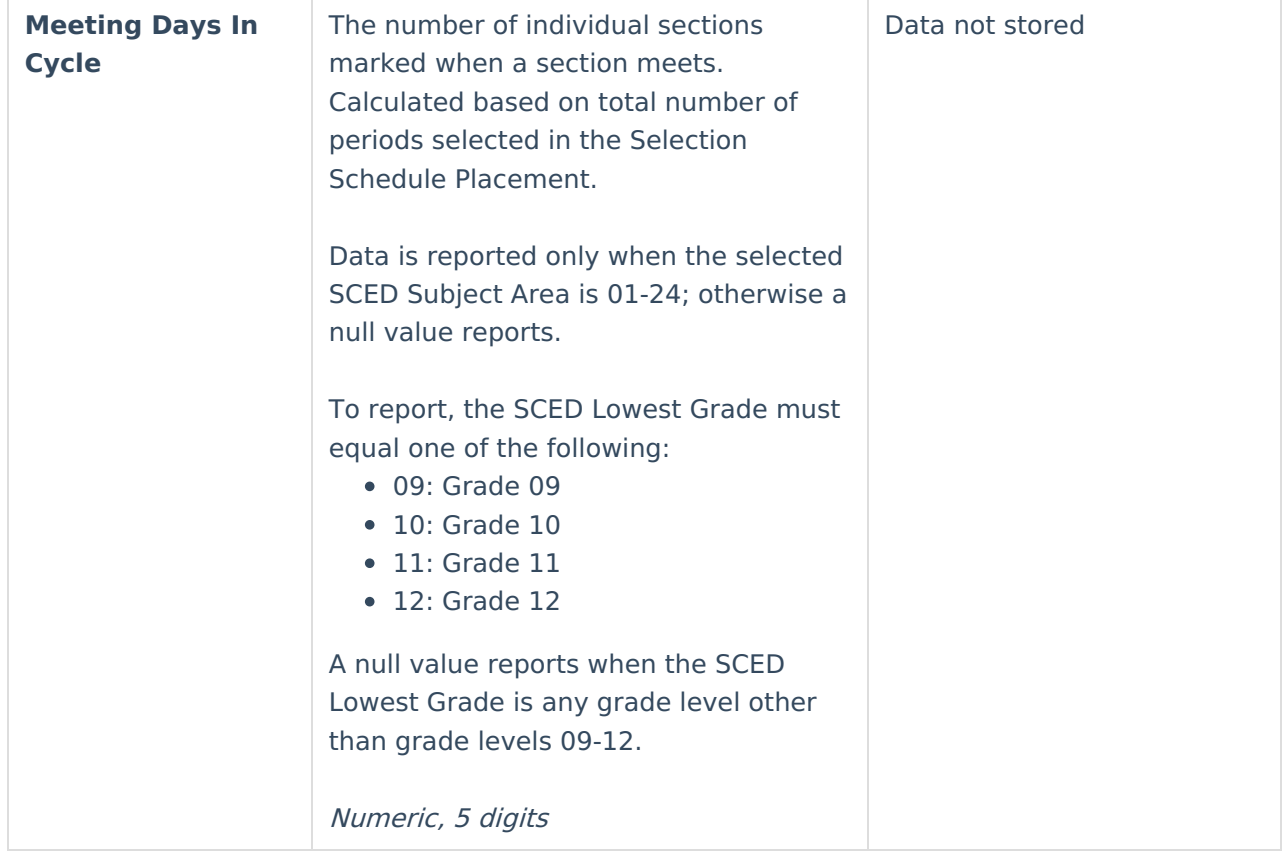

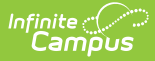

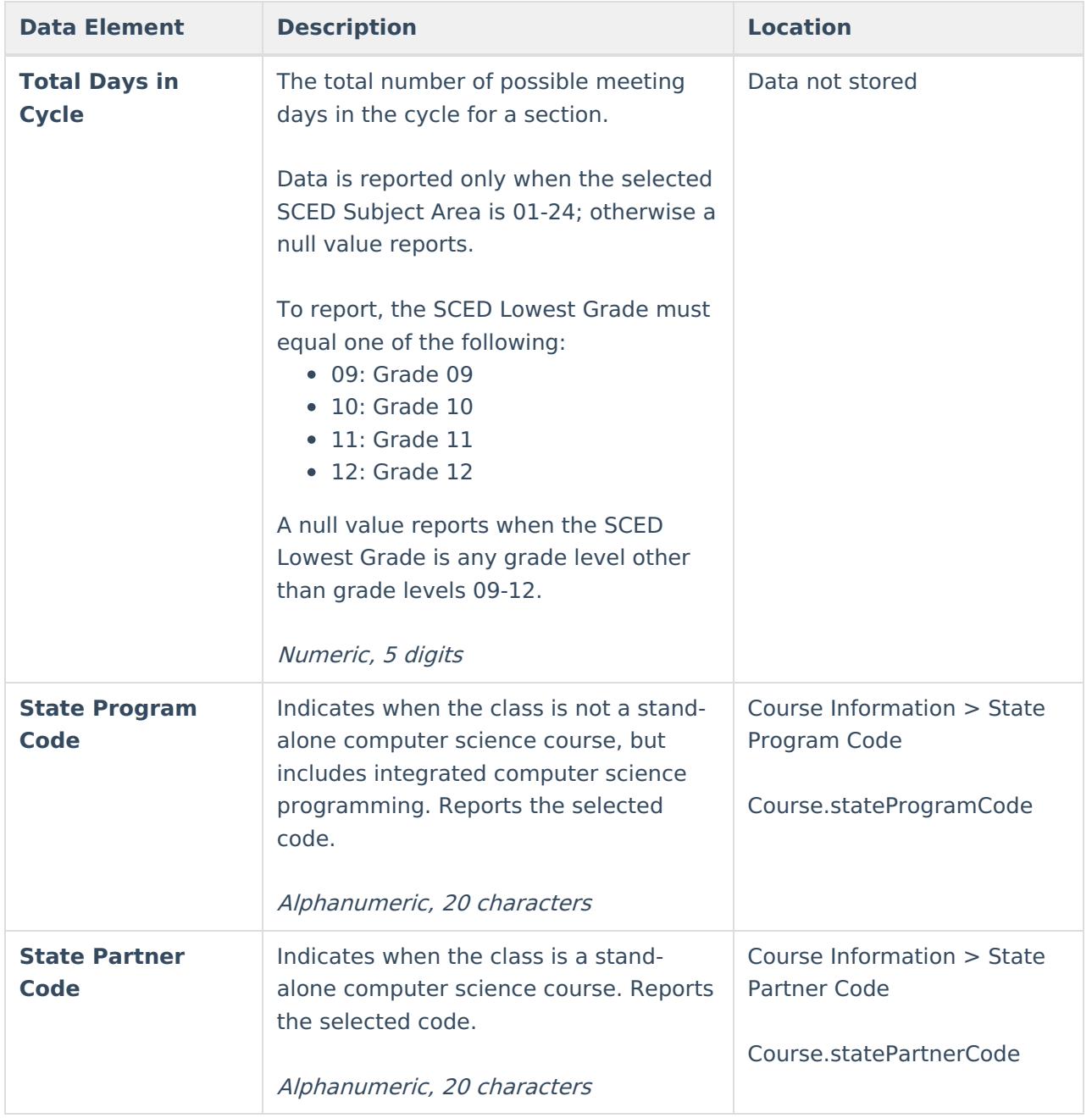

### **Previous Versions**

Section [Section](http://kb.infinitecampus.com/help/section-section-tcs-report-rhode-island-2231-2339) TCS Report (Rhode Island) [.2231 - .2339]